# BLUEVOLT REPORT MANAGEMENT OPTIONS

V4.06 12/04/2018

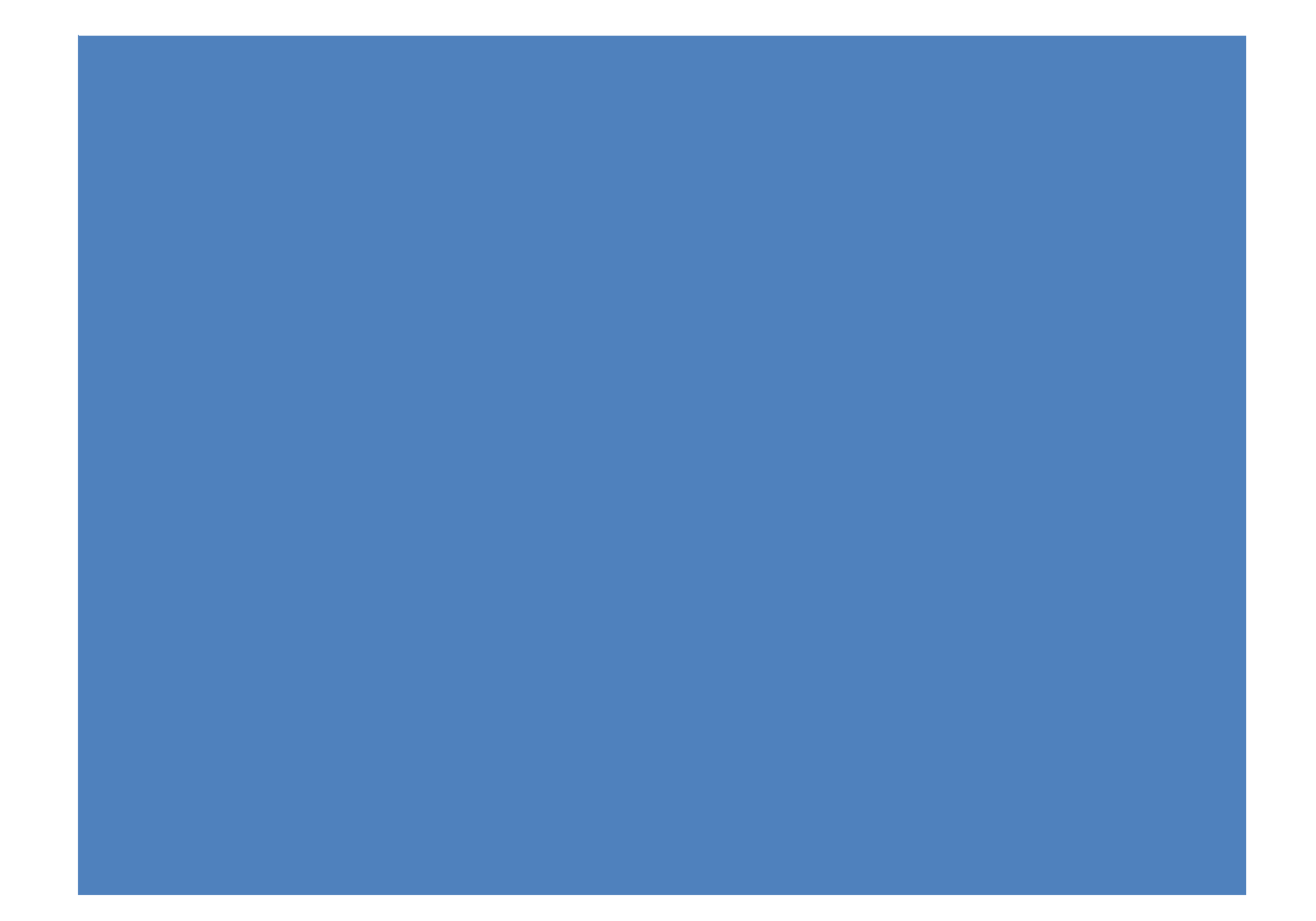

## **Table of Contents**

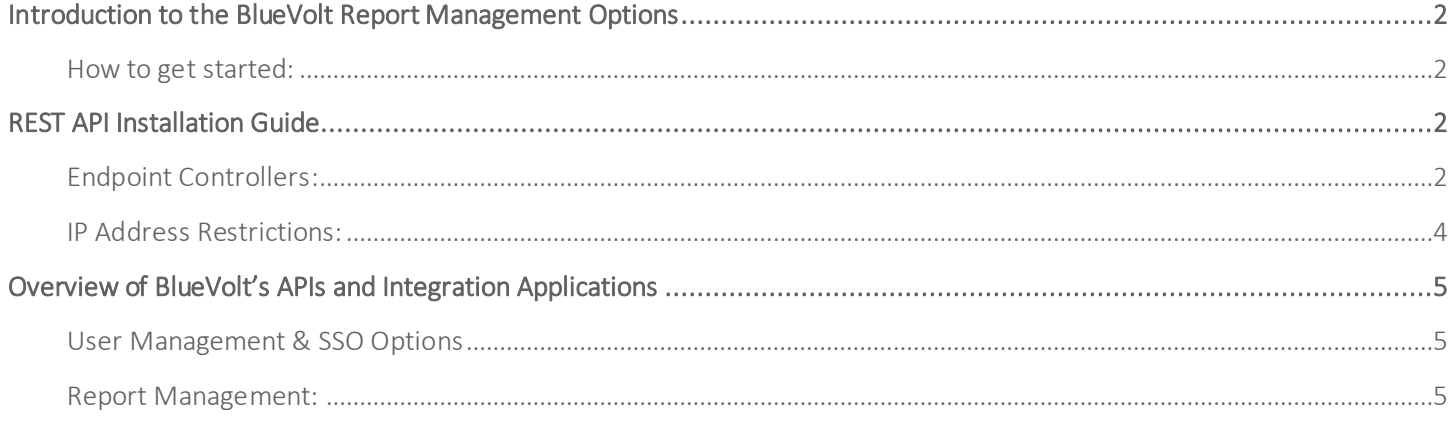

## <span id="page-2-0"></span>Introduction to the BlueVolt Report Management Options

The BlueVolt Report Management Options allow you to programatically pull reporting data out of your BlueVolt LMS. It includes reporting data on course and module enrollments and completions as well as training track progress data.

#### <span id="page-2-1"></span>How to get started:

Contact your account representative and a technical meeting will be scheduled with technical resources from both parties. After the technical discussion, the API key(s) will be sent to you and a test environment in BlueVolt will be set up for you to test the integration(s).

## <span id="page-2-2"></span>REST API Installation Guide

Once an API key has been established for your university, you will be able to add your API key to the provided endpoints. NOTE: for each of these endpoints, you will need to replace [yourApiKey] with the API key provided to you.

For example, the Course Category Hierarchy endpoint with an API key looks like this:

<https://developerapi.bluevolt.com/webapi/v2/GetCategoryHierarchy?apiKey=123a1ee23cfe45d4a64c123456d38a12>

## <span id="page-2-3"></span>Endpoint Controllers

The REST API endpoints are organized by controllers. Each controller contains one or more endpoints available for consumption.

#### Modules controller endpoints

- [https://developerapi.bluevolt.com/webapi/v2/DetailedScormData?apiKey=\[yourApiKey\]&](https://developerapi.bluevolt.com/webapi/v2/DetailedScormData?apiKey=%5byourApiKey%5d)id=[moduleId] o Filter Options: startDate, endDate
- [https://developerapi.bluevolt.com/webapi/v2/ScormData?apiKey=\[yourApiKey\]&](https://developerapi.bluevolt.com/webapi/v2/ScormData?apiKey=%5byourApiKey%5d)id=[moduleId] o Filter Options: startDate, endDate
- [https://developerapi.bluevolt.com/webapi/v2/Assessment?apiKey=\[yourApiKey\]&](https://developerapi.bluevolt.com/webapi/v2/Assessment?apiKey=%5byourApiKey%5d)id=[moduleId]
- https://developerapi.bluevolt.com/webapi/v2/GetAllModules?apiKey=[yourApiKey]
- [https://developerapi.bluevolt.com/webapi/v2/GetModule?apiKey=\[yourApiKey\]&](https://developerapi.bluevolt.com/webapi/v2/GetModule?apiKey=%5byourApiKey%5d)id=[moduleId]
- [https://developerapi.bluevolt.com/webapi/v2/moduleScores?apiKey=\[yourApiKey\]&](https://developerapi.bluevolt.com/webapi/v2/moduleScores?apiKey=%5byourApiKey%5d)id=[moduleId]
- [https://developerapi.bluevolt.com/webapi/v1/modules/AssessmentAggregatedResults?apiKey=\[yourApiKey\]&](https://developerapi.bluevolt.com/webapi/v1/modules/AssessmentAggregatedResults?apiKey=%5byourApiKey%5d)qui zId=[quizId]

#### CourseSchedule controller endpoints

- [https://developerapi.bluevolt.com/webapi/v3/schedules?apiKey=\[yourApiKey\]](https://developerapi.bluevolt.com/webapi/v3/schedules?apiKey=%5byourApiKey%5d) 
	- o Filter Options: limit, offset, startDate, endDate

#### Courses controller endpoints

- [https://developerapi.bluevolt.com/webapi/v2/EnrollmentsForCourse?apiKey=\[yourApiKey\]&](https://developerapi.bluevolt.com/webapi/v2/EnrollmentsForCourse?apiKey=%5byourApiKey%5d)courseId=[courseId]
- [https://developerapi.bluevolt.com/webapi/v2/GetAllCourses?apiKey=\[yourApiKey\]](https://developerapi.bluevolt.com/webapi/v2/GetAllCourses?apiKey=%5byourApiKey%5d) 
	- o Filter Options: startDate, endDate, onlyActiveCourses, scheduleIncluded
- [https://developerapi.bluevolt.com/webapi/v2/GetCourse?apiKey=\[yourApiKey\]&](https://developerapi.bluevolt.com/webapi/v2/GetCourse?apiKey=%5byourApiKey%5d)courseId=[courseId]
- [https://developerapi.bluevolt.com/webapi/v2/GroupBlueBucks?apiKey=\[yourApiKey\]&](https://developerapi.bluevolt.com/webapi/v2/GroupBlueBucks?apiKey=%5byourApiKey%5d) courseId=[courseId]
- [https://developerapi.bluevolt.com/webapi/v2/GroupBlueBucksAllCourses?apiKey=\[yourApiKey\]](https://developerapi.bluevolt.com/webapi/v2/GroupBlueBucksAllCourses?apiKey=%5byourApiKey%5d)

Page | 2

#### Users controller endpoints

- [https://developerapi.bluevolt.com/webapi/v2/EnrollmentsForUser?apiKey=\[yourApiKey\]&userID=\[userId\]](https://developerapi.bluevolt.com/webapi/v2/EnrollmentsForUser?apiKey=%5byourApiKey%5d&userID=%5buserId)
	- o Filter Options: start, end
- https://developerapi.bluevolt.com/webapi/v2/GetAllUsers?apiKey=[yourApiKey]
	- o Filter Options: groupIDs, onlyActiveUsers, lastLoginStartDate, lastLoginEndDate, enrollmentStartDate, enrollmentEndDate
- [https://developerapi.bluevolt.com/webapi/v2/GetUser?apiKey=\[yourApiKey\]&](https://developerapi.bluevolt.com/webapi/v2/GetUser?apiKey=%5byourApiKey%5d)userID=[userID]
- [https://developerapi.bluevolt.com/webapi/v2/GroupsForUser?apiKey=\[yourApiKey\]&](https://developerapi.bluevolt.com/webapi/v2/GroupsForUser?apiKey=%5byourApiKey%5d)userID=[userID]
- [https://developerapi.bluevolt.com/webapi/v2/GroupsForUsers?apiKey=\[yourApiKey\]](https://developerapi.bluevolt.com/webapi/v2/GroupsForUsers?apiKey=%5byourApiKey%5d)

#### TrainingTracks controller endpoints

[https://developerapi.bluevolt.com/webapi/v2/GetAllTrainingTracks?apiKey=\[yourApiKey\]](https://developerapi.bluevolt.com/webapi/v2/GetAllTrainingTracks?apiKey=%5byourApiKey%5d) 

#### Categories controller endpoints

- [https://developerapi.bluevolt.com/webapi/v2/GetCategoryDetail?apiKey=\[yourApiKey\]&id=\[categoryId\]](https://developerapi.bluevolt.com/webapi/v2/GetCategoryDetail?apiKey=%5byourApiKey%5d&id=%5bcategoryId)
- [https://developerapi.bluevolt.com/webapi/v2/GetCategoryHierarchy?apiKey=\[yourApiKey\]](https://developerapi.bluevolt.com/webapi/v2/GetCategoryHierarchy?apiKey=%5byourApiKey%5d)

#### Enrollments controller endpoints

- https://developerapi.bluevolt.com/webapi/v3/enrollments?apiKey=[yourApiKey]
	- o Filter Options: limit, offset, enrollmentDateStart, enrollmentDateEnd, enrollmentStatus (Active, Terminated, PendingRequestApproval, Closed, Complete)

#### Groups controller endpoints

- https://developerapi.bluevolt.com/webapi/v2/groups/hierarchy?apiKey=[yourApiKey]
- https://developerapi.bluevolt.com/webapi/v2/groups/list?apiKey=[yourApiKey]
- https://developerapi.bluevolt.com/webapi/v2/groups/detail?apiKey=[yourApiKey]&groupId=[groupId]

#### Billing controller endpoints

Page | 3

- [https://developerapi.bluevolt.com/webapi/v3/transactions/coursePurchase?apiKey=\[yourApiKey\]](https://developerapi.bluevolt.com/webapi/v3/transactions/coursePurchase?apiKey=%5byourApiKey)
- [https://developerapi.bluevolt.com/webapi/v3/transactions/trackPurchase?apiKey=\[yourApiKey\]](https://developerapi.bluevolt.com/webapi/v3/transactions/trackPurchase?apiKey=%5byourApiKey)
- [https://developerapi.bluevolt.com/webapi/v3/transactions/courseReversal?apiKey=\[yourApiKey\]](https://developerapi.bluevolt.com/webapi/v3/transactions/courseReversal?apiKey=%5byourApiKey)
- [https://developerapi.bluevolt.com/webapi/v3/transactions/trackReversal?apiKey=\[yourApiKey\]](https://developerapi.bluevolt.com/webapi/v3/transactions/trackReversal?apiKey=%5byourApiKey)
	- o Filter Options: limit, offset, transactionDateStart, transactionDateEnd

## Endpoint filter options

Some endpoints have optional filter options that you can use.

#### Example

Here's some examples of how to use the optional Filter Options in an endpoint call:

- [https://developerapi.bluevolt.com/webapi/v2/{moduleId}/DetailedScormData?apiKey=\[yourApiKey\]&startDate=1](https://developerapi.bluevolt.com/webapi/v2/%7bmoduleId%7d/DetailedScormData?apiKey=%5byourApiKey%5d&startDate=1/1/2018&endDate=1/2/2018) [/1/2018&endDate=1/2/2018](https://developerapi.bluevolt.com/webapi/v2/%7bmoduleId%7d/DetailedScormData?apiKey=%5byourApiKey%5d&startDate=1/1/2018&endDate=1/2/2018)
- [https://developerapi.bluevolt.com/webapi/v3/enrollments?apiKey=\[yourApiKey\]&limit=5&enrollmentDateStart=1](https://developerapi.bluevolt.com/webapi/v3/enrollments?apiKey=%5byourApiKey%5d&limit=5&enrollmentDateStart=1/1/2018&enrollmentDateEnd=12/31/2018&enrollmentStatus=Active&offset=500) [/1/2018&enrollmentDateEnd=12/31/2018&enrollmentStatus=Active&offset=500](https://developerapi.bluevolt.com/webapi/v3/enrollments?apiKey=%5byourApiKey%5d&limit=5&enrollmentDateStart=1/1/2018&enrollmentDateEnd=12/31/2018&enrollmentStatus=Active&offset=500)

## Rest API IP address restrictions

BlueVolt provides IP address whitelisting functionality in case you would like to restrict access to your data through the Rest API.

<span id="page-5-0"></span>Contact your account representative with a list of IP addresses & we will set up the restriction(s) on your university.

## Overview of BlueVolt's APIs and Integration Applications

BlueVolt provides several API's that makes functionality of the BlueVolt LMS directly available to your organization by exposing features of the platform. This allows organizations using the BlueVolt LMS to have direct access to their data. The current API's and integrated applications provided by BlueVolt include the following:

#### <span id="page-5-1"></span>User Management & SSO Options

- User Management: The user management portion of the API allows you to maintain consistent user data that syncs with an existing system, such as an HRIS or CRM, which contains information about user *authorization*. The user management piece includes 3 end points for updating user data (Add/Sync/Delete). It also allows you to control an individual's group roles, and sending of welcome emails. (via JSON or XML)
- Single Sign-On (SAML SSO or OAuth): The SSO component allows for user *authentication* (login) from an existing system. Users are automatically logged in to the LMS, and do not have to login or create an account in the LMS to gain access to training. Data updates occur when the user comes through the SSO. (via XML)

#### <span id="page-5-2"></span>Report Management:

- Report Service: The report service component allows you to automatically pull reporting data out of the BlueVolt LMS. It includes reporting data on course enrollments and completions, including dates and times. (via XML)
- REST API: The REST API enables you to pull your university data into your own Business Intelligence middleware in an automated fashion without having to manually run a course enrollment totals report and then import the data.